Making Everything Easier!™

# Photoshop<sup>®</sup> CS4

※ ● 〔 ▲

3 / + 0

ADOJ

VERKQI

### Learn to:

- Adjust brightness, improve color, and fix flaws
- Work with Smart Objects and Smart Filters
- Create composite images with layers and blending modes

## **IN FULL COLOR!**

Peter Bauer Photoshop World Dream Team Instructor

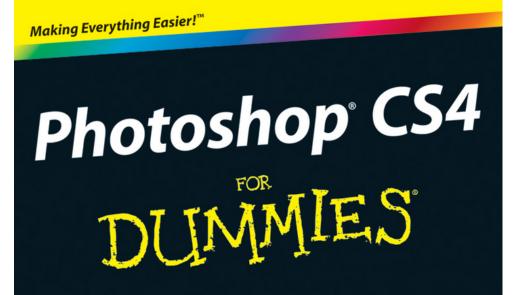

BARGO

#### Learn to:

 Adjust brightness, improve color, and fix flaws

• Work with Smart Objects and Smart Filters

 Create composite images with layers and blending modes

#### **IN FULL COLOR!**

Peter Bauer Photoshop World Dream Team Instructor

# Photoshop<sup>®</sup> CS4 For Dummies<sup>®</sup>

## by Peter Bauer

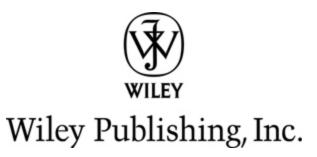

#### Photoshop<sup>®</sup> CS4 For Dummies<sup>®</sup>

Published by Wiley Publishing, Inc. 111 River St. Hoboken, NJ 07030-5774 www.wiley.com

Copyright © 2008 by Wiley Publishing, Inc., Indianapolis, Indiana

Published by Wiley Publishing, Inc., Indianapolis, Indiana

Published simultaneously in Canada

No part of this publication may be reproduced, stored in a retrieval system or transmitted in any form or by any means, electronic, mechanical, photocopying, recording, scanning or otherwise, except as permitted under Sections 107 or 108 of the 1976 United States Copyright Act, without either the prior written permission of the Publisher, or authorization through payment of the appropriate per-copy fee to the Copyright Clearance Center, 222 Rosewood Drive, Danvers, MA 01923, (978) 750-8400, fax (978) 646-8600. Requests to the Publisher for permission should be addressed to the Permissions Department, John Wiley & Sons, Inc., 111 River Street, Hoboken, NJ 07030, (201)748-6011, fax (201)748-6008, or online at <u>http://www.wiley.com/go/permissions</u>. **Trademarks:** Wiley, the Wiley Publishing logo, For Dummies, the Dummies Man logo, A Reference for the Rest of Us!, The Dummies Way, Dummies Daily, The Fun and Easy Way, Dummies.com, and related trade dress are trademarks or registered trademarks of John Wiley & Sons, Inc. and/or its affiliates in the United States and other countries, and may not be used without written permission. Adobe and Photoshop are registered trademarks of Adobe Systems Incorporated. All other trademarks are the property of their respective owners. Wiley Publishing, Inc., is not associated with any product or vendor mentioned in this book.

LIMIT OF LIABILITY/DISCLAIMER OF WARRANTY: The publisher and the author make no representations or warranties with respect to the accuracy or completeness of the contents of this work and specifically disclaim all warranties, including without limitation warranties of fitness for a particular purpose. No warranty may be created or extended by sales or promotional materials. The advice and strategies contained herein may not be suitable for every situation. This work is sold with the understanding that the publisher is not engaged in rendering legal, accounting, or other professional services. If professional assistance is required, the services of a competent professional person should be sought. Neither the publisher nor the author shall be liable for damages arising herefrom. The fact that an organization or Website is referred to in this work as a citation and/or a potential source of further information does not mean that the author or the

publisher endorses the information the organization or Website may provide or recommendations it may make. Further, readers should be aware that Internet Websites listed in this work may have changed or disappeared between when this work was written and when it is read.

For general information on our other products and services, please contact our Customer Care Department within the U.S. at 877-762-2974, outside the U.S. at 317-572-3993, or fax 317-572-4002.

For technical support, please visit <u>www.wiley.com/techsupport</u>.

Wiley also publishes its books in a variety of electronic formats. Some content that appears in print may not be available in electronic books.

Library of Congress Control Number: 2008934803

ISBN: 978-0-470-32725-8

Manufactured in the United States of America

10 9 8 7 6 5 4 3 2

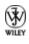

## **About the Author**

**Peter Bauer** is best known as the Help Desk Director for the National Association of Photoshop Professionals (NAPP), but he has also authored or coauthored a dozen books on Adobe Photoshop, Illustrator, computer graphics, and photography. Pete is also the host of videotraining titles at Lynda.com, a contributing writer for Photoshop User and Layers magazines, and an awardwinning fine-art photographer. An Adobe Certified Expert, he also appears regularly as a member of the Photoshop World Instructor Dream Team. As NAPP Help Desk Director, Pete personally answers thousands of email guestions annually about Photoshop and computer graphics. He has contributed to and assisted on such projects as feature film special effects, major book and magazine publications, award-winning Web sites, and fine art exhibitions. He has taught computer graphics at the university level, serves as a computer graphics efficiency consultant for a select corporate clientele, and shoots exclusive photographic portraiture. Pete and his wife, Professor Mary Ellen O'Connell, of the University of Notre Dame Law School, live in South Bend, Indiana. Despite being considered a world-class technogeek, Pete still plays organized ice hockey.

# Dedication

For my wife — I am continually in awe of all you have accomplished and all you continue to accomplish! Your dedication to the law governing armed conflict makes the world a safer and more civilized place.

# Author's Acknowledgments

First, I'd like to thank Bob Woerner and Linda Morris of Wiley, as well as Ron Rockwell and the rest of the superb crew at Wiley that put the book itself together. I'd also like to acknowledge Scott and Kalebra Kelby, Jean Kendra, Larry Becker, Jeff Kelby, and Dave Moser of the National Association of Photoshop Professionals (NAPP), who make my professional life what it is today. With their support, I'm the Help Desk Director for NAPP, and get to share my Photoshop knowledge with tens of thousands of NAPP members — and with you. I also thank my Help Desk colleagues Jeanne Rubbo and Rob Sylvan for their support during the development of this book.

Another great group from whom I continue to receive support are my colleagues on the Photoshop World Instructor Dream Team. If you haven't been to Photoshop World, try to make it — soon. Rather than "Photoshop conference" think "Photoshop *festival.*" Where else can you see suits and slackers, side by side, savoring every single syllable? It's more than just training and learning, it's a truly intellectually invigorating environment. (I most especially value the incredibly-stimulating conversations with renowned photographers Vincent Versace and John Paul Caponigro — hail the Söze Society!) I would also like to single out Robb Kerr, one of the original Photoshop World instructors, who continues to inspire me both spiritually and intellectually. And, of course, I thank my wife, the wonderful Professor Mary Ellen O'Connell of the Notre Dame Law School, for her unwavering support during yet another book project, all the while finishing her own extremely important *The Power and Purpose of International Law* (Oxford University Press).

## **Publisher's Acknowledgments**

We're proud of this book; please send us your comments through our online registration form located at <u>www.dummies.com/register/</u>.

Some of the people who helped bring this book to market include the following:

#### **Acquisitions and Editorial**

Project Editor: Linda Morris

Senior Acquisitions Editor: Bob Woerner

Copy Editor: Linda Morris

Technical Editor: Ron Rockwell

Editorial Manager: Jodi Jensen

Editorial Assistant: Amanda Foxworth

Sr. Editorial Assistant: Cherie Case

Cartoons: Rich Tennant (<u>www.the5thwave.com</u>)

**Composition Services** 

Project Coordinator: Katie Key

**Layout and Graphics:** Reuben W. Davis, Melissa Jester, Ronald Terry, Christine Williams, Erin Zeltner

Proofreaders: Laura Albert, Lisa Stiers

Indexer: Sharon Shock

#### Publishing and Editorial for Technology Dummies

**Richard Swadley,** Vice President and Executive Group Publisher

Andy Cummings, Vice President and Publisher

Mary Bednarek, Executive Acquisitions Director

Mary C. Corder, Editorial Director

#### **Publishing for Consumer Dummies**

Diane Graves Steele, Vice President and Publisher

#### **Composition Services**

Gerry Fahey, Vice President of Production Services

**Debbie Stailey,** Director of Composition Services

## Contents

#### <u>Title</u>

#### **Introduction**

About This Book

How This Book Is Organized

Conventions Used in This Book

Icons Used in This Book

How to Use This Book

#### Part I : Breezing through Basic Training

#### Chapter 1: Welcome to Photoshop!

Exploring Adobe Photoshop

Viewing Photoshop's Parts and Processes

#### <u>Chapter 2: Knowing Just Enough about Digital</u> <u>Images</u>

What Exactly Is a Digital Image?

The True Nature of Pixels

How Many Pixels Can Dance on the Head of a Pin?

File Formats: Which Do You Need?

#### <u>Chapter 3: Taking the Chef's Tour of Your</u> <u>Photoshop Kitchen</u>

Food for Thought: How Things Work

Get Cookin' with Customization

Season to Taste: The Photoshop Settings

When Good Programs Go Bad: Fixing Photoshop

#### <u>Chapter 4: Getting Images into and out of</u> <u>Photoshop</u>

Bringing Images into Photoshop

Keeping Your Images Organized

Printing Your Images

Sharing Your Images

#### Part II : Easy Enhancements for Digital Images

#### <u>Chapter 5: Adding Dark Shadows and Sparkling</u> <u>Highlights</u>

Adjusting Tonality to Make Your Images Pop

Histograms Simplified

Using Photoshop's Auto Corrections

Levels and Curves and You

Grabbing Even More Control

#### Chapter 6: Making Color Look Natural

What Is Color in Photoshop?

Making Color Adjustments in Photoshop

The People Factor: Flesh Tone Formulas

Chapter 7: The Adobe Camera Raw Plug-In

<u>Understanding the Raw Facts</u>

Do You Have What It Takes?

Working in the Camera Raw Plug-In

#### **Chapter 8: Fine-Tuning Your Fixes**

What Is a Selection?

Feathering and Anti-Aliasing

Making Your Selections with Tools

Your Selection Commands

Masks: Not Just for Halloween Anymore

Adjustment Layers: Controlling Changes

#### **Chapter 9: Common Problems and Their Cures**

Making People Prettier

Reducing Noise in Your Images

Fooling Around with Mother Nature

#### Part III : Creating "Art" in Photoshop

#### Chapter 10: Combining Images

Compositing Images: 1 + 1 = 1

Making Complex Selections

Vanishing Point

Putting Together Images Automatically

#### Chapter 11: Precision Edges with Vector Paths

<u>Pixels, Paths, and You</u>

Easy Vectors: Using Shape Layers

Using Your Pen Tool to Create Paths

Customizing Any Path

#### Chapter 12: Dressing Up Images with Layer Styles

What Are Layer Styles?

<u>Using the Styles Panel</u>

Creating Custom Layer Styles

Saving Your Layer Styles

#### Chapter 13: Giving Your Images a Text Message

Making a Word Worth a Thousand Pixels

Creating Paragraphs with Type Containers

Shaping Up Your Language with Warp Text and Type on a Path

#### Chapter 14: Painting in Photoshop

Discovering Photoshop's Painting Tools

Browsing the Brushes Panel

#### <u>Chapter 15: Filters: The Fun Side of Photoshop</u>

Smart Filters: Your Creative Insurance Policy

The Filters You Really Need

Getting Creative with the Filter Gallery

Push, Pull, and Twist with Liquify

Do I Need Those Other Filters?

Part IV : Power Photoshop

Chapter 16: Streamlining Your Work in Photoshop

Ready, Set, Action!

Sticking to the Script

Tooling around in Bridge

Creating Presentations and Multi-page PDFs

Creating Web Galleries

#### Chapter 17: Introducing Photoshop CS4 Extended

Understanding Photoshop CS4 Extended

Painting and Layers in 32-Bit Color

Smart Object Stack Modes

Working with 3D Artwork

Editing Imported Video

Measuring, Counting, and Analyzing Pixels

Ignoring MATLAB, DICOM, and Other Initials

#### Part V : The Part of Tens

#### <u>Chapter 18: Pete's Top Ten Favorite Photoshop</u> <u>Tips and Tricks</u>

Adding Artistic and Creative Effects

<u>Useful Tricks to Make Life Easier</u>

#### <u>Chapter 19: Ten Reasons to Love Your Wacom</u> <u>Tablet</u>

More Natural Movement

Health and Safety

Artistic Control

Extended Comfort

Programmable ExpressKeys and Touch Strips

The Optimal Tablet

The Pen's Switch

Setting Preferences

Don't forget the accessories

Cintiq for the Ultimate Control

#### Chapter 20: Ten Reasons to Own a Digital Camera

<u>Shooting Digital for Your Work</u> <u>Shooting Digital for Yourself</u> <u>Shooting Digital for the Rest of Us</u>

# Introduction

Adobe Photoshop is one of the most important computer programs of our age. It's made photo editing a commonplace thing, something for the everyperson. Still, Photoshop can be a scary thing (especially that first purchase price!), comprising a jungle of menus and panels and tools and options and shortcuts as well as a bewildering array of add-ons and plug-ins. And that's why you're holding this book in your hands. And why I wrote it. And why Wiley published it.

You want to make sense of Photoshop — or, at the very least, be able to work competently and efficiently in the program, accomplishing those tasks that need to get done. You want a reference that discusses how things work and what things do, not in a technogeek or encyclopedic manner, but rather as an experienced friend might explain something to you. Although step-bystep explanations are okay if they show how something works, you don't need rote recipes that don't apply to the work you do. You don't mind discovering tricks, as long as they can be applied to your images and artwork in a productive, meaningful manner. You're in the right place!

# **About This Book**

This is a *For Dummies* book, and as such, it was produced with an eye toward you and your needs. From Day One, the goal has been to put into your hands the book that makes Photoshop understandable and useable. You won't find a technical explanation of every option for every tool in every situation, but rather a concise explanation of those parts of Photoshop you're most likely to need. If you happen to be a medical researcher working toward a cure for cancer, your Photoshop requirements might be substantially more specific than what you'll find covered here. But for the overwhelming majority of the people who have access to Adobe Photoshop, this book provides the background needed to get your work done with Photoshop.

As I updated this book, I intentionally tried to strike a balance between the types of images with which you're most likely to work and those visually stimulating (yet far less common) images of unusual subjects from far away places. At no point in this book does *flavor* override *foundation*. When you need to see a practical example, that's what I show you. I included a number of images from PhotoSpin.com, my favorite subscription stock art source. But, again, I worked to ensure that each piece of artwork illustrates a technique and does so in a meaningful, nondistracting way for you.

You'll see that I used mostly Apple computers in producing this book. That's simply a matter of choice and convenience. You'll also see (if you look closely) that I shoot mostly with Canon cameras and use Epson printers. That doesn't mean that you shouldn't shoot with Nikon, Sony, or Fuji, or that you shouldn't print with HP or Canon. If that's what you have, if it's what you're comfortable with, and if it fulfills your needs, stick with it! You'll also find that I mention Wacom drawing tablets here and there (and devoted one of the final chapters to the subject). Does that mean you should have one? If you do any work that relies on precise cursor movement (painting, dodging, burning, path creation and editing, cloning, healing, patching, lassoing, just to name a few), then yes, I do recommend a Wacom Cintiq display or Intuos tablet, or at least a Graphire tablet. Next to more RAM and good color management, it's the best investment just about any Photoshop user can make.

One additional note: If you're brand new to digital imaging and computers, this probably isn't the best place to start. I do indeed make certain assumptions about your level of computer knowledge (and, to a lesser degree, your knowledge of digital imaging). But if you know your File⇒Open from your File⇒Close and can find your lens cap with both hands, read Chapter 1, and you'll have no problem with *Photoshop CS4 For Dummies*.

# How This Book Is Organized

*Photoshop CS4 For Dummies* is primarily a reference book. As such, you can check the Table of Contents or the index for a specific subject, flip to those pages, and get the information you need. You can also start at the beginning and read cover to cover (just to make sure you don't miss a single tip, technique, or joke). To give you an indication of the type of information in each chapter, I organized the book into parts. Here's a quick look at what sort of content you can find in each part.

## Part I: Breezing through Basic Training

The first set of chapters presents the basic operation of Photoshop, what you need to know to get around in the program, and the core process of getting images into Photoshop and back out again. If you're new to digital imaging, and particularly unfamiliar with Photoshop, make sure to read Chapter 1 through Chapter 3. If you've worked with Photoshop or another image editing program and aren't quite sure about the concept of resolution or which file formats are best for which purposes, don't overlook Chapter 2. Chapter 4 is the meat and potatoes of Photoshop: scanning and downloading images from cameras, cropping to fit specific print and frame sizes, and printing or posting your images on the Web. All in one nice, tidy package.

## Part II: Easy Enhancements for Digital Images

In Chapters 5 through 9, you discover ideas and techniques for improving the appearance of your images. You read about *tonality* (the lightness and darkness of the image), *color correction* (making the image's color look natural), and making selections to isolate individual parts of your image for correction. Part II also includes a full chapter on the Raw file format for digital cameras what it is, why it's important, and how to determine whether it's right for you. At the end of this part, I include a chapter on the most common problems in digital photos: red-eye, wrinkles, and unwanted objects and people. And, yes, that chapter includes what to do about those problems, too!

## Part III: Creating "Art" in Photoshop

The chapters in Part III take a walk on the creative side. Although not everyone wants to use Photoshop as a digital painting program, everyone should understand how to get around in the complex and daunting Brushes panel. *Compositing* images (making one picture from two or more), adding text (whether a simple copyright notice or an entire page), using paths, and adding layer styles are all valuable skills for just about all folks who work with Photoshop, even if they don't consider their work to be art.

## **Part IV: Power Photoshop**

The two chapters in Part IV are more specialized than the rest of the book. If you don't work in a production environment (even regularly cropping to the same size for printing on your inkjet printer can count as production), you might not need to use Actions in Photoshop. But there's far more to Chapter 16 than just Actions and scripting! It also shows you how you can create an on-screen presentation that anyone can view, generate a single page with small thumbnail images of all your photos, and save paper by printing multiple copies of a photo on a single sheet. Chapter 17 is a brief introduction to those features found only in Photoshop CS4 Extended. If you have Photoshop CS4 rather than Photoshop CS4 Extended, you might be interested in the highly technical, very complex scientific, technical, video, and 3D features. Or not.

## **Part V: The Part of Tens**

The final part of this book, The Part of Tens, was both the easiest and most difficult section to prepare. It was easy because, well, the chapters are short. It was incredibly tough because it's so hard to narrow any Photoshoprelated list to just ten items. Photoshop is such a beautifully complex and deep program that I had a very hard time (as you'll read) restricting myself to just ten favorite tips and tricks, just ten reasons a Wacom tablet can be your best friend, and just ten reasons to own a digital camera. But I did it. (More or less — beware of hidden tips and tricks!)

# Conventions Used in This Book

To save some space and maintain clarity, I use an arrow symbol as shorthand for Photoshop menu commands. I could write this:

Move the cursor onto the word Image at the top of your screen and press the mouse button. Continuing to press the mouse button, move the cursor downward to the word Adjustments. Still pressing the mouse button, move the cursor to the right and downward onto the words Shadow/Highlight. Release the mouse button.

But it makes more sense to write this:

Choose Shadow/Highlight from the Image⇒Adjustments menu.

Or even to use this:

Choose the Image⇒Adjustments⇒Shadow/Highlight command.

You'll also note that I include keyboard shortcuts (when applicable) for both Mac and Windows. Generally the shortcuts are together, with Mac always first, and look like this:

Move the selection to a separate layer with the shortcut **#**+Shift+J/Ctrl+Shift+J.

# Icons Used in This Book

You'll see icons in the margins as you read this book, icons that indicate something special. Here, without further ado, is the gallery:

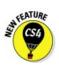

This icon tells you I'm introducing a new feature, something just added to the program with Photoshop CS4. If you're brand new to Photoshop yourself, you can ignore this icon — it's all new to you. If you're an experienced Photoshop user, take note.

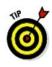

When I have a little secret or shortcut to share with you — something that can make your life easier, smoother, more convenient — you see the Tip icon.

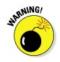

This icon doesn't appear very often, but when it does, read carefully! I reserve the Warning icon for those things that can really mess up your day things that can cause you to lose work by ruining your file or messing up Photoshop. If there were to be a quiz afterward, every Warning would be in the essay section!

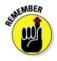

The Remember icon shows you good-to-know stuff, things that are applicable in a number of different places in Photoshop, or things that can make your Photoshop life easier.

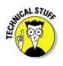

You might notice this icon in a place or two in the book. It's not common because I exclude most of the highly technical background info: you know, the boring techno-geek concepts behind Photoshop.

# How to Use This Book

This is a reference book, not a lesson-based workbook or a tips-and-tricks cookbook. When you have a question about how something in Photoshop works, flip to the Table of Contents or the index to find your spot. You certainly can read the chapters in order, cover to cover, to make sure that you get the most out of it. Nonetheless, keep this book handy while you work in Photoshop. (Reading cover to cover not only ensures that you find out the most about Photoshop, but it guarantees that you don't miss a single cartoon or joke.) Unless you're borrowing a friend's copy or you checked this book out of the library, I suggest you get comfortable with the thought of sticky notes and bent page corners. Photoshop is a very complex program — no one knows everything about Photoshop. And many concepts and techniques in Photoshop are hard to remember, especially if you don't use them often. Bookmark those pages so they're easy to find next time because you're sure to be coming back time and again to *Photoshop CS4 For Dummies*.